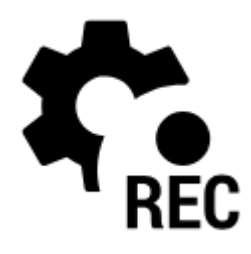

# **Track Recording Settings**

## **Recording profiles**

Locus Map records tracks in various **profiles**. Each profile has particular parameters suitable for **different activities** that can be **[set individually](https://docs.locusmap.eu/doku.php?id=manual:user_guide:tracks:recording:profiles_settings)**.

**Tap the profile name to activate it**. Active profile is **highlighted red**.

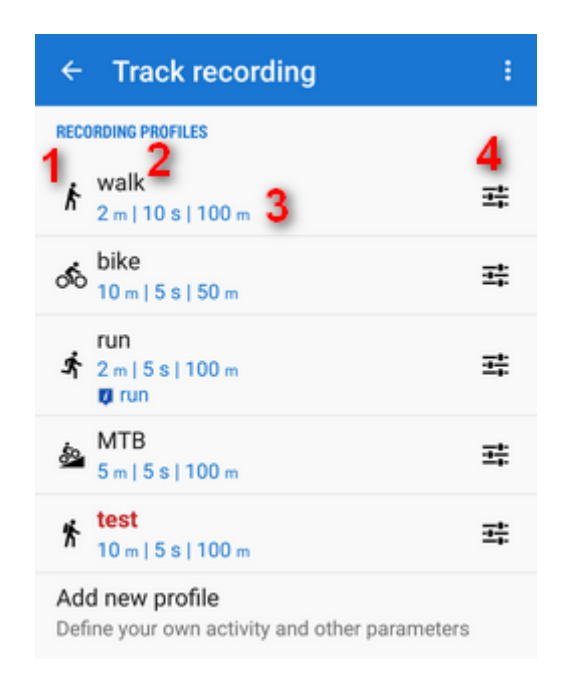

- **1** activity icon. Activity is defined when creating the profile. **It cannot be changed later.**
- **2** name of activity (can be edited)
- **3** distance and time frequency of recorded trackpoints, maximum allowed GPS deviation
- **4** - [profile settings](https://docs.locusmap.eu/doku.php?id=manual:user_guide:tracks:recording:profiles_settings) button

#### **Add new profile**

Allows to [define a completely new profile](https://docs.locusmap.eu/doku.php?id=manual:user_guide:tracks:recording:profiles_settings) based on default values.

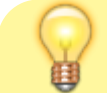

Last update: 2022/04/08 manual:user\_guide:tracks:recording:settings https://docs.locusmap.eu/doku.php?id=manual:user\_guide:tracks:recording:settings 16:10

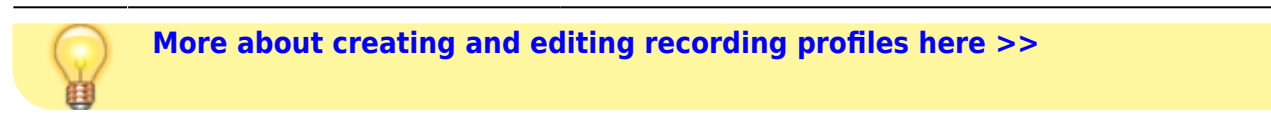

### **Global**

#### **Body parameters**

Add values for calculation of your **energy consumption** during sports activities:

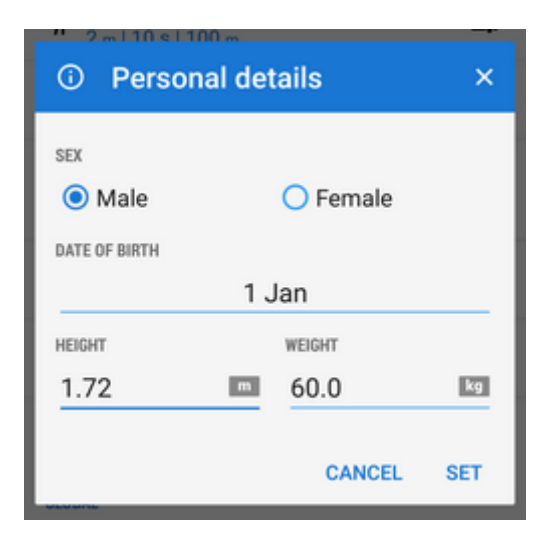

### **Style of track recording panel**

Select between full-featured sliding side panel:

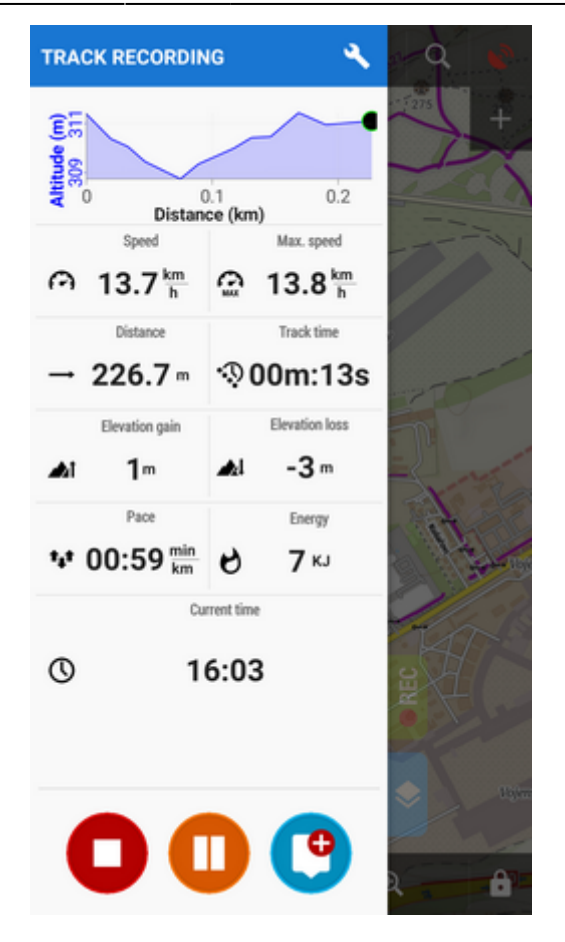

or simple compact bottom panel:

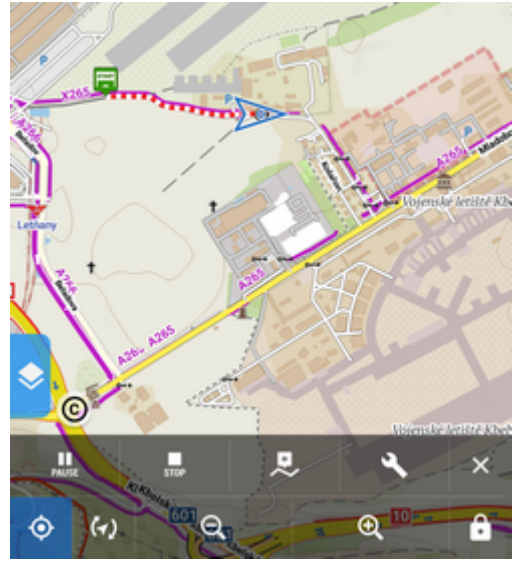

#### **Automatic start**

Launches track recording **automatically after Locus Map app startup**. Useful for detailed mapping of your activities but demanding a lot of data space. You can **select profile** in which Locus would start automatic recording:

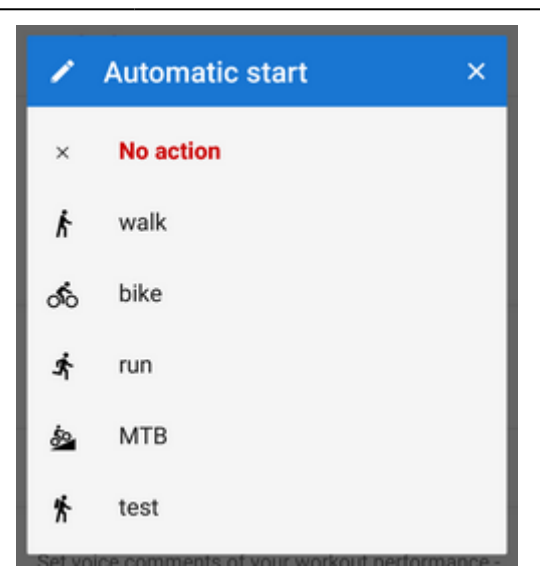

#### **Audio coach**

Turns Locus Map into a full-scale sport-tracker. This opens a list of **[available audio schemes and](https://docs.locusmap.eu/doku.php?id=manual:user_guide:tracks:recording:trainingmanager) [their settings >>](https://docs.locusmap.eu/doku.php?id=manual:user_guide:tracks:recording:trainingmanager)**

### **Side panel**

#### **Panel auto hide**

Hides side sliding panel automatically after start/stop of track recording

#### **Number of track monitoring parameters**

Defines number of cells in the track recording side panel grid (4 to 12) - cells display values or charts of parameters monitored during track recording

#### **Start with countdown**

Starts track recording with a pre-defined countdown from 5 to 30 seconds (0 - without countdown)

From: <https://docs.locusmap.eu/>- **Locus Map Classic - knowledge base** Permanent link:

**[https://docs.locusmap.eu/doku.php?id=manual:user\\_guide:tracks:recording:settings](https://docs.locusmap.eu/doku.php?id=manual:user_guide:tracks:recording:settings)**

Last update: **2022/04/08 16:10**

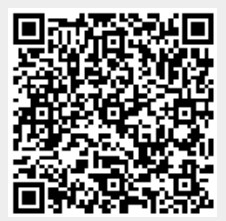